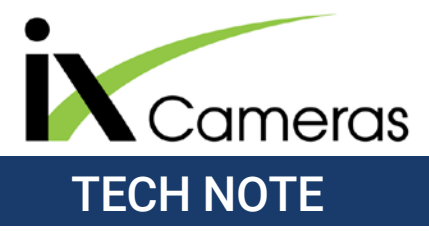

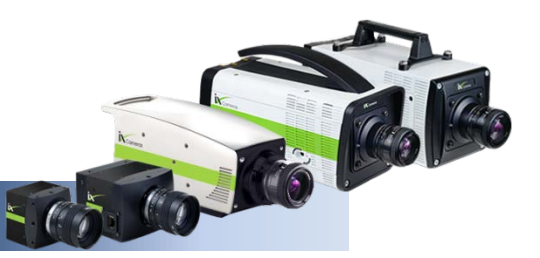

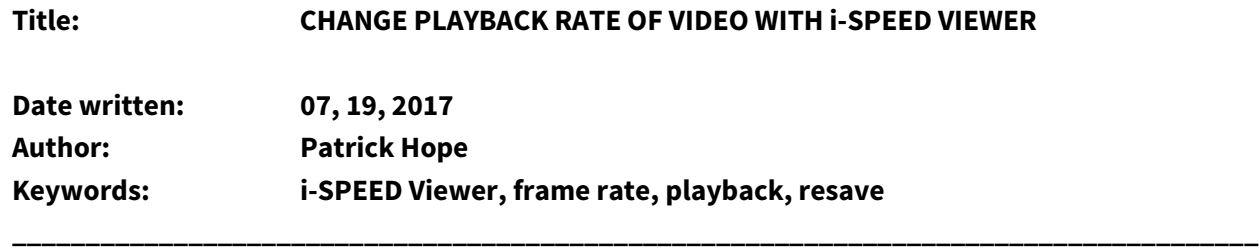

#### **Overview**

i-SPEED Viewer is iX Cameras' free playback software which allows you to quickly and easily play, alter and save your captured high-speed video and share it world-wide. By default, the AVI clips created within i-SPEED Control have a playback speed of 25 fps. i-SPEED Viewer can be used to playback this video at any rate you want using a combination of the slider panel, back and forth play buttons and the *Play Skip Ratio* setting. In addition, the video can be resaved to a new default playback frame rate if you plan to open it in a third-party video player.

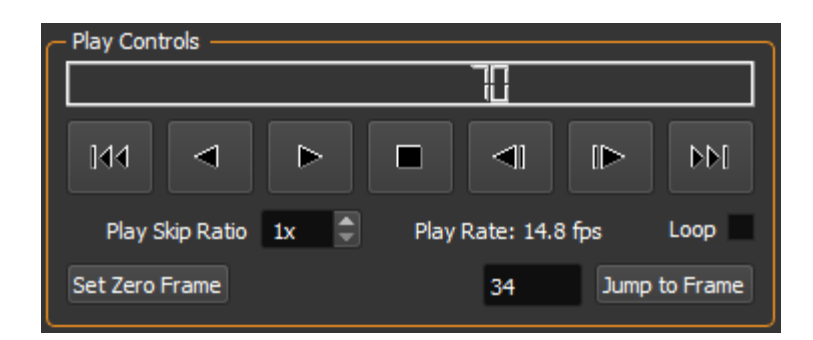

#### **Changing frame rate in playback**

When playing videos in i-SPEED Viewer, the play controls show the current *Play Rate* in fps that the video is being played in. This play rate is a dynamic speed which shifts depending upon the processing power of the computer and the file size of the video.

The playback direction can be controlled with the *Play Forward* and *Play Backward* buttons.

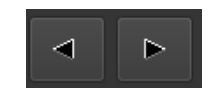

Playback speed can also be manually adjusted by sliding the video progress slider below the video.

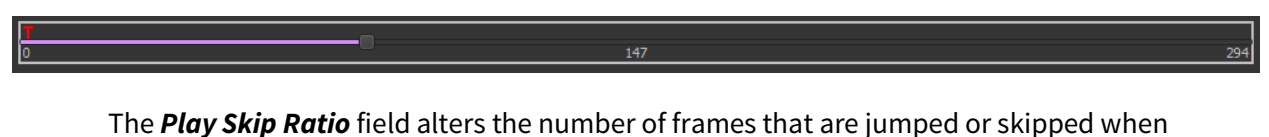

playing back, effectively doubling the playback rate of i-SPEED Viewer.

Play Skip Ratio 1x

## **Saving video with a new frame rate**

If you are planning on opening your video in a non-high-speed media player like Windows Media Player or VLC, oftentimes your video will play back much slower or faster than you would like. The playback frame rate for AVIs is simply an encoded value within what is known as the hdrl tag of the file. This tag tells the media player about the meta data of the video, including the dimensions of the video as well as the target playback rate for the video. You can change this playback rate in i-SPEED Viewer by resaving the video.

## **1. Resave the Video**

Select the video you would like to alter by opening the video in the Viewer panel and ensure it is selected in the *Open Videos* list. Then click on *File > Save As.* The following window will appear:

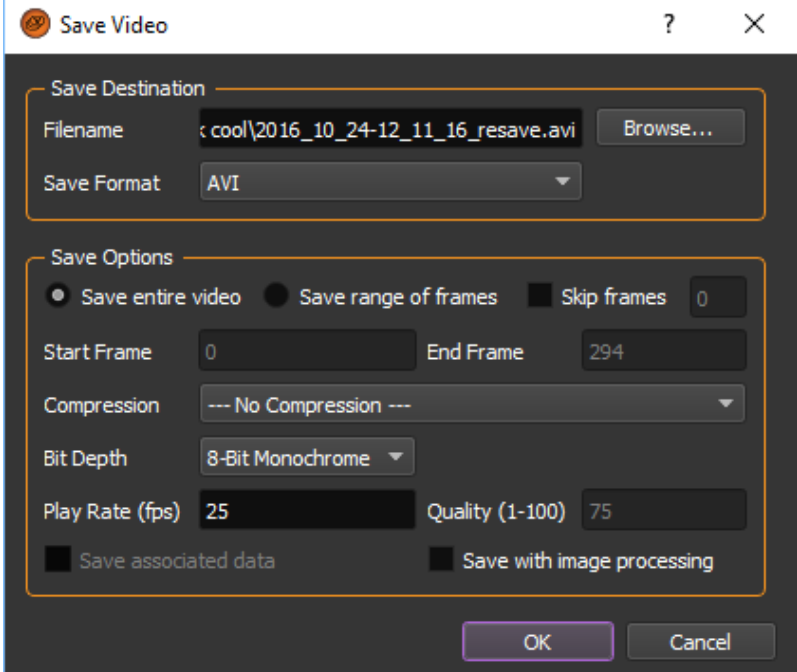

## **2. Change the Frames Per Second (fps)**

You can now resave the whole video, or a portion of the video in any *Play Rate* that you like. This will not alter the speed that i-SPEED Viewer plays the video back at, but all nonhigh-speed media players will play back at this rate.

## **3. Playback Skip Rate**

Sometimes your video was captured at a much slower rate than you had hoped and you have unneeded frames. In this instance, you can tell i-SPEED Viewer to discard frames upon resaving. To do this, change the *Skip frames* value. A skip frame value of 0 means that every frame is being resaved in the copy. A Skip frame value of 1 means that for every frame saved, the program skips over one frame, so that a saved video with 100 frames resaved with skip 1 will only have 50 frames. Every other frame gets discarded, making the playback rate appear to effectively double. A Skip value of 2 means that for every 1 frame saved, two are jumped, and so on.

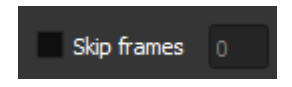

# **4. Click Ok.**

Ensure that you are getting the desired save format (image stack, video) as well as the desired range of frames for your video, then click *ok*.